# ínateck

## **Instruction Manual**

FE3001 USB3.0 3.5" HDD External Enclosure

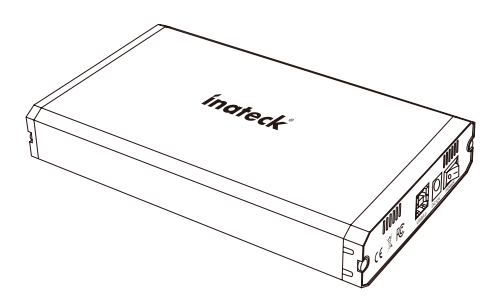

English · Deutsch · 日本語 · Français · Italiano · Español

## English

#### Product introduction

This unit breathes new life into your unused hard drive. It adopts USB3.0 (Super Speed with UASP) with data transfer rates up to 5Gbps and SATA3 (6Gbps) and is backward compatible with earlier versions as well. This excellent transmission performance and good compatibility is convenient for data exchange and perfectly suitable for those who need to batch processing and clone data, such as film and television production, Backup & processing IT data, Schools, batch processing data etc.

Scheme image of the enclosure

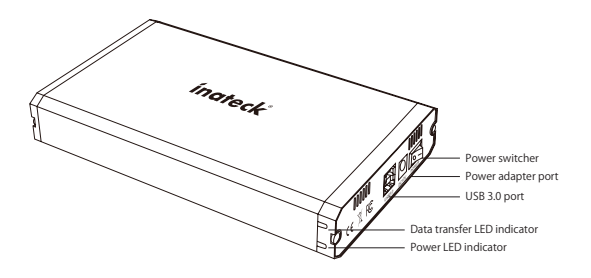

#### Hard drive installation steps

- 1. Take out the screws and slide the hard drive tray out of the enclosure.
- 2. Using the included screw driver, connect your SATA SSD/HDD to the SATA connector and attach it to the drive tray by driving 2 of the installation screws through the stabilizing holes on the bottom of the drive tray into the bottom mounting holes on your HDD/SSD.

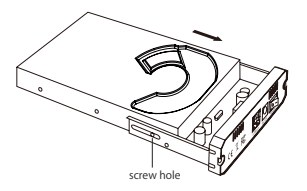

- 3. Slide the hard drive tray back inside the enclosure and drive 2 of the enclosure installation screws into the side hard drive tray mounting holes on the enclosure.
- 4. Complete installation by connecting your hard drive enclosure to your computer using the USB port and power it up.

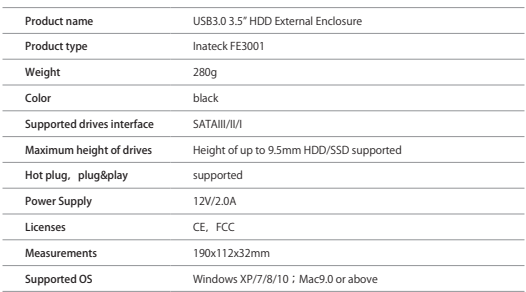

#### Product specifications

#### Package Contents

Inateck FE3001 x1 USB 3.0 data cable x1 Instuction manual x1 Screw driver x1 Accessories Bag x1 12V/2A Power adapter x1

### **FAQ**

a. Why over 2TB hard disk couldn't be identified by USB?

Because the maximum capacity of hard disk which Windows XP can supports is 2TB and couldn't be identified by system if over 2TB. It only supports after upgrading the operating system above Vista (64 bit) version and we suggest changing hard disk into a GPT disk partition. or the operating system will not support over 2 TB disk partitions.

b. If your drives has been partitioned, please connect directly with Enclosure to use. It will be shown as "New Disk" in computer. If not, under the premise of system can correctly identify drives, you can use the partition and formatting program that come with system to reformat it.

#### Support

For any inquiries or comments concerning our products, please send an email to support@inateck.com, and we will respond to you as soon as possible.

## Deutsch

#### Einführung

Dieses Gehäuse haucht Ihren ungenutzten SATA-Festplatten wieder Leben ein. Es verwendet USB 3.0 (Super Speed mit UASP) mit Datenraten von bis zu 5 Gbit/s, und SATA-III (6 Gbit/s) und ist mit älteren USB- und SATA-Versionen abwärtskompatibel. Die hervorragende Datenübertragungsleistung und breite Kompatibilität ist ideal für Anwendungen mit hohem Datenaufwand wie Datensatzverarbeitung und Duplikation, zum Beispiel bei Film- und Fernsehproduktion, Sicherung und Verarbeitung von IT-Daten, den Einsatz in Schulen und Universitäten etc.

#### Produktübersicht

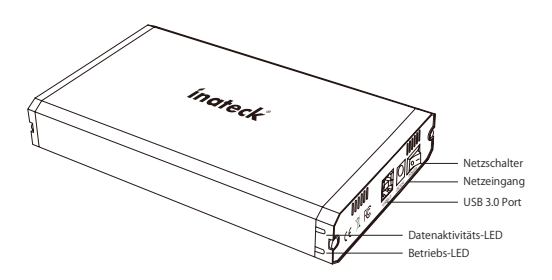

#### Montageanleitung für Festplatten

- 1. Entfernen Sie die Schrauben und ziehen Sie den Festplattenrahmen an der Schnittstellenseite aus dem Gehäuse.
- 2. Setzen Sie die SATA HDD/ SSD an der SATA-Schnittstelle ein und verwenden Sie den Schraubendreher, um die HDD/ SSD mittels der zwei kleinen Montageschrauben an der Unterseite des Rahmens über die Schrauböffnungen am Laufwerk zu befestigen.

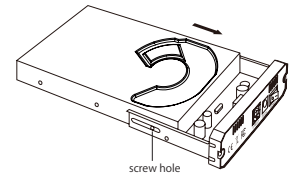

- 3. Schieben Sie nun den Einbaurahmen wieder in das Gehäuse ein und befestigen die Blende mit den zwei dafür vorgesehenen Schrauben am Gehäuse.
- 4. Schließen Sie die Montage ab, indem Sie das Gehäuse via USB-Kabel am Rechner anschließen, das Netzteil anschließen und das Gehäuse einschalten.

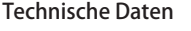

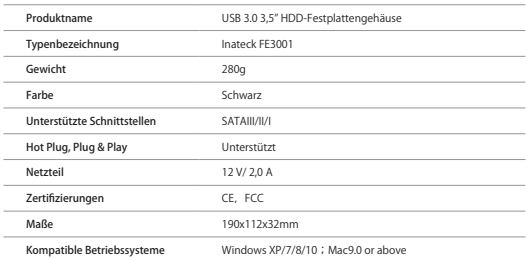

#### Lieferumfang

Inateck FE3001 x1 USB 3.0 Datenkabel x1 Bedienungsanleitung x1 Schraubendreher x1 Zubehörtasche x1 12 V/ 2 A Netzteil x1

#### Fragen und Antworten

a. Warum werden Laufwerke über 2 TB Kapazität nicht korrekt aufgeführt?

Datenträger können unter 32 Bit XP per MBR nur mit einer Maximalkapazität von 2 TB initialisiert werden. Erst eine Aktualisierung des Systems auf Vista 64 Bit ermöglicht eine Initialisierung per GPT, welche mehr als 2 TB Gesamtkapazität bei Datenträgern zulassen (theoretisch bis zu 7,4 Zetabyte). Danach kann wie gewohnt eine beliebige Erstellung der Partitionen erfolgen.

b. Die Laufwerke werden im Dateimanager (Explorer) nicht angezeigt.

Wenn die Datenträger bereits partitioniert sind, schließen Sie diese bitte direkt an. Es erscheint ein neuer Eintrag mit einem oder mehreren Laufwerken im Dateimanager. Wenn die Einträge nicht direkt auftauchen, der Datenträger aber zumindest in der Datenträgerverwaltung bzw. im Festplattendienstprogramm physikalisch erkannt wird, kann eine Initialisierung oder Neuformatierung (bei Gehäuse- oder Adapterwechseln) des Datenträgers erfolgen.

#### Kundendienst

Für Fragen und Anregungen zu unseren Produkten, schreiben Sie an support@inateck.com. Wir melden uns so schnell wie möglich zurück.

### 日本語

製品紹介

本製品は、放置中のハードディスクに新しい命を吹き込みます。 最大 - Satural 2 SATA3(6Gbps)のデータ伝送速度を持つ USB3.0(UASP 搭載 の超高速)を採用し、USB2.0/1.0 との下位互換性もあります。優れた伝 送性能と良好な互換性は、データ伝送に便利で、フィルムやテレビの制作、 - バックアップ、データバッチ処理などに最適です。

製品図

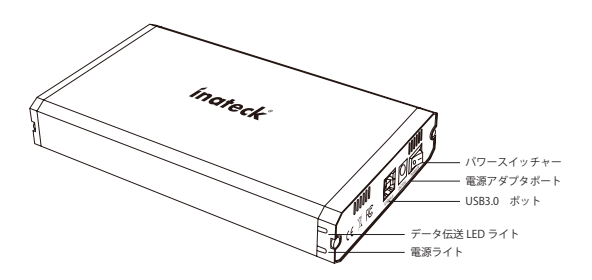

#### インストールステップ

- 1. ネジを取り外して、ケースからハードドライブトレーを引き出します。
- 2. SATA SSD/HDD は SATA コネクタに接続して、同梱のねじ回しと二枚 ネジを使ってハードドライブトレーの穴を通して SSD/HDD はトレー に固定します。

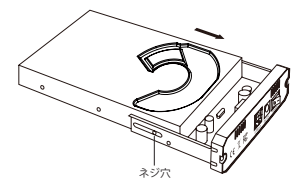

- 3. ハードドライブトレーをケースに推し返して、ねじで固定します。
- 4. USB3.0 ボットを通して、インストールス完了のケースを PC に接続し ます。電源を入れます。

#### 製品仕様

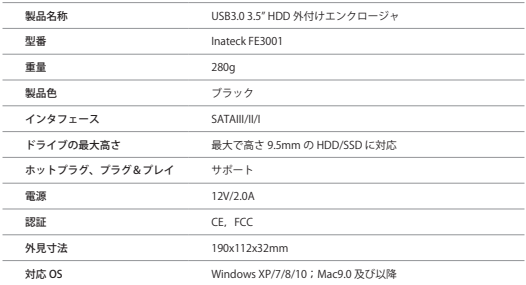

#### パッケージ内容

Inateck FE3001 x1 USB 3.0 データケーブル x1 取扱説明書 x1 ねじ回し x1 アクセサリーバッグ x1 12V/2A 電源アダプター x1

#### FAQ

a. 2TB を超える容量のハードドライブを識別できないのはなぜですか? Windows XP がサポートできるハードディスクの最大容量は 2TB なの で、2TB を超えるとシステムでは識別できません。 Vista (64 ビット)以上のオペレーティングシステムをアップグレー

ドすること、またはハードディスクを GPT ディスクパーティションに 変更することをお勧めします。そうではないと、Windows XP は 2 TB 以上のディスクパーティションをサポートしません。

b. ハードドライブが「ファイルマネージャ」に表示されません。

ドライブがパーティション化されている場合は、エンクロージャに直 接に接続して使用できます。コンピュータに「新しいディスク」とし て表示されます。ドライブがパーティションされない場合は、ドライ ブが正しく識別される前提で、システムに付属のパーティションとフ ォーマットプログラムを使用してを再フォーマットしてください。

(\*フォーマットする時に、事前に必ずバックアップを取ってください。)

#### サポート

当社の製品に関するお問い合わせやコメントがおありでしたら、 support@inateck.com までご連絡ください。御連絡を承り次第ご対応い たします。

## Français

#### Introduction

Ce produit est doté d'USB 3.0 (UASP 5Gbps) et de SATA III (6Gbps) et est rétrocompatible avec les versions plus anciennes. Sa grande vitesse de transmission et sa bonne compatibilité permettent un usage universel pour le transfert de données, vous pouvez facilement l'utiliser pour sauvegarder vos données.

inateck: Interrupteur  $\mathbb{S}^{\vee}$ Port d'alimentation Port USB 3.0 Indicateur LED de transfert de données

Schéma du Produit

Indicateur LED d'alimentation

#### Étapes pour installer le disque dur

- 1. Ouvrez le tiroir.
- 2. Mettez le disque dur SATA dans le tiroir, veuillez le bien connecter au port SATA. Et puis le fixer à l'aide des vis et du tournevis inclus dans l'emballage.

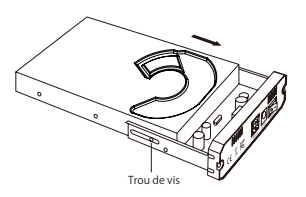

- 3. Glissez le tiroir dans le boîtier (ATTENTION, il faut bien fermer le tiroir pour visser les vis), et le fixer (2 trous de vis pour la fixation).
- 4. Connectez le boîtier à votre ordinateur et l'alimentez. Installation est maintenant finie.

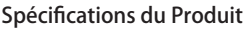

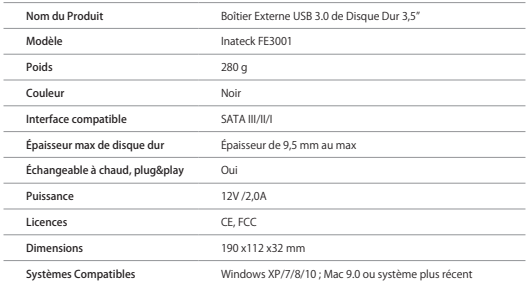

#### Dans l'emballage

Inateck FE3001x1 Câble de données USB 3.0 x1 Mode d'emploi x1 Tournevis x1 Une série de vis x1 Adaptateur d'alimentation 12V/2A x1

### **FAQ**

a. Pourquoi mon disque dur de plus de 2 To ne peut pas être détecté par  $P\Gamma$ 

Windows XP n'est pas compatible avec des disques durs de plus de 2 To. Il faut utiliser un système plus récent, au moins la version Vista (64 bit). Et nous vous conseillons de transformer le format du disque dur en GPT, sinon, l'ordinateur ne peut pas détecter complètement ce disque dur de plus de 2 To.

b. Le disque dur n'apparaît pas dans la « gestion des disques ».

Si votre disque a été partitionné, vous pouvez directement l'utiliser avec UA2001. Votre disque sera reconnu comme « Nouveau disque » par l'ordinateur. Si ce n'est pas le cas, et si vous êtes sûr que l'ordinateur peut bien détecter des disques, vous pouvez profiter de la gestion des disques du PC pour formater et partitionner votre disque.

#### Soutien

Pour toute demande de renseignements ou de remarques d'utilisations concernant nos produits, veuillez nous contacter par mail support@ inateck.com et nous vous répondrons dans les plus brefs délais.

## Italiano

#### Introduzione al prodotto

Questo dispositivo dà nuova vita ai tuoi hard drive inutilizzati. È dotato di USB 3.0 (Super Speed con UASP) che può assicurare una velocità di trasferimento dati fino a 5Gbps e SATA3 (6Gbps). È compatibile anche con versioni anteriori. L'eccellente velocità di trasmissione dati e l'ottima compatibilità ne fanno un dispositivo comodissimo per lo scambio di dati, per l'elaborazione di batch e per la clonazione di file e dati, nonché per il back up e l'elaborazione IT.

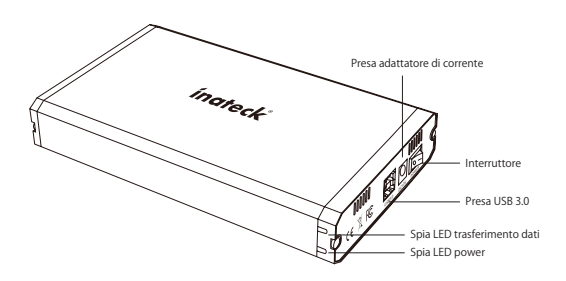

#### Schema del prodotto

#### Installazione hard drive

- 1. Svitare le viti ed estrarre l'alloggio dell'hard drive.
- 2. Con il cacciavite in dotazione, connettere l'HDD o l'SSD ai connettori SATA e fissarlo all'alloggio con le due viti di installazione facendo coincidere i fori presenti nel drive con quelli presenti nell'alloggio.

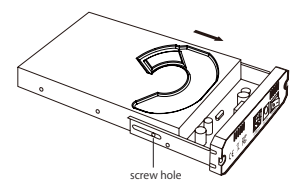

- 3. Infilare nella box l'alloggio con l'hard disk montato e fissare l'alloggio stringendo le rimanenti due viti nei fori appositi ai lati.
- 4.Cllegare la FE3001 al computer con il cavo USB e accendere.

#### Caratteristiche del prodotto

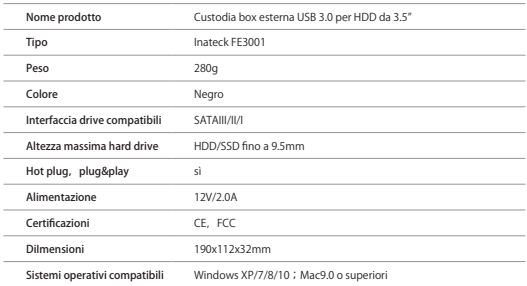

#### La confezione contiene

Inateck FE3001 x1 Cavo dati USB 3.0 x1 Manuale di istruzioni x1 Cacciavite x1 Portaccesori x1 Adattatore 12V/2A x1

### **FAQ**

- a. Perché un hard disk di più di 2TB non viene identificato dall'USB? Perché la capacità massima supporta da Windows XP è di 2TB. Una capacità maggiore non viene identificata. È necessario effettuare l'upgrading del sistema operativo (superiore a Vista 64 bit). È inoltre raccomandabile cambiare l'hard disk a una partizione GPT, altrimenti il sistema operativo non sarà compatibile con partizioni superiori a 2 TB.
- b. Se è stata effettuata la partizione del drive, è sufficiente collegare l'adattatore al computer. Comparirà come "New Disk". In caso contrario, è possibile usare il programma di partizione e formattazione installato nel computer.

#### Support

Per domande o commenti riguardo ai nostri prodotti, scriveteci all'indirizzo e-mail: support@inateck.com, e vi risponderemo il prima possibile.

## Español

#### Introducción al producto

La carcasa FE3001 de Inateck te ayuda a dar una nueva vida a tus discos duros. Tiene USB 3.0 (Super Speed con UASP) que garantiza una velocidad de transferencia datos hast 5 Gbps y SATA3 (6Gbps) Es compatible también con las versiones anteriores. La excelente velocidad de transferencia datos y la amplia compatibilidad hacen que el FE3001 sea un dispositivo muy cómodo para el intercambio de datos, para la elaboración de batch y la clonación de archivos y datos, y para hacer copias de respaldo.

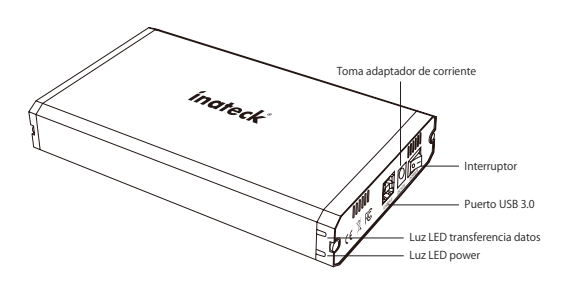

Esquema de la carcasa

#### Instalación disco duro

- 1. Destornillar los tornillos y hacer deslizar el alojamiento para el hard drive hacia afuera
- 2. Con el destornillador en dotación, conectar el HDD o el SSD a los conectores SATA y al fijarlo al alojamiento con los dos tornillos de instalación de modo que los agujeros en el drive y los en el alojamiento coincidan.

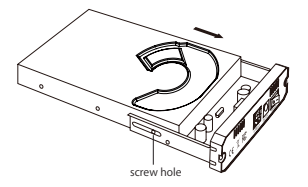

- 3. Volver a insertar en la carcasa el alojamiento con el disco duro montado y fijarlo con los dos tornillos que quedan a través de los agujeros presentes en los dos lados.
- 4. Conectar la FE3001 al ordenador con el cable USB y encender.

#### Características del producto

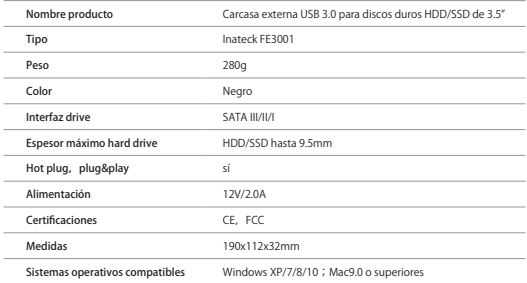

#### El paquete contiene

Inateck FE3001 x1 Cable datos USB 3.0 x1 Manual x1 Destornillador x1 Saco para accesorios x1 Adaptador 12V/2A x1

### **FAQ**

a. a. ¿Por qué el USB no reconoce un disco duro de más de 2TB?

La capacidad máxima compatible con el sistema Windows XP es de 2 TB. El sistema puede reconocer una capacidad mayor si se hace el upgrade a un sistema superior a Vista (64 bit). Recomendamos pasar el disco duro a una partición GPT, o el sistema no va a ser compatible con particiones disco de 2 TB

b. El hard drive no aparece en "File manager".

Si se hizo la partición del drive, es suficiente conectar la carcasa al ordenador. Va a aparecer como "New Disk". En caso contrario, es posible usa el programa de partición y formateo del ordenador

#### Atención al cliente

Para preguntas o comentarios sobre nuestros productos, contáctenos a esta dirección de correo electrónico: support@inateck.com.

### Contact Information

#### USA

Tel.: +1 909-698-7018 Phone hours: Weekdays 9 AM to 5 PM (EST) Email: support@inateck.com Web: www.inateck.com Addr.: Inateck Technology Inc, 8949 East 9th St., STE. 130, Rancho Cucamonga, CA 91730

#### Germany

Tel.: +49 341-51998410 Fax.: +49 34151998413 Phone hours: Weekdays 9 AM-5 PM (CET) Email: support@inateck.com Web: http://www.inateck.com/de/ Addr.: F&M Technology GmbH, Fraunhoferstraße 7, 04178 Leipzig

#### Japan

Email: support@inateck.com Web: www.inateck.com/jp/ Addr.: Inateck 株式会社 〒 547-0014 大阪府大阪市 平野区長吉川辺 3 丁目 10 番 11 号

#### Company of License Holder

F&M Technology GmbH Fraunhoferstraße 7, 04178 Leipzig Tel.: +49 341-51998410

#### Manufacturer Information

ShenZhen LiCheng Technology Co., Ltd. Add: Xinghe World Phase I, Bantian Street, Longgang District, Shenzhen, Guangdong, China Tel: +86 755-23484029

Made in China